## **Bücher offline lesen**

Schritt-für-Schritt-Anleitung

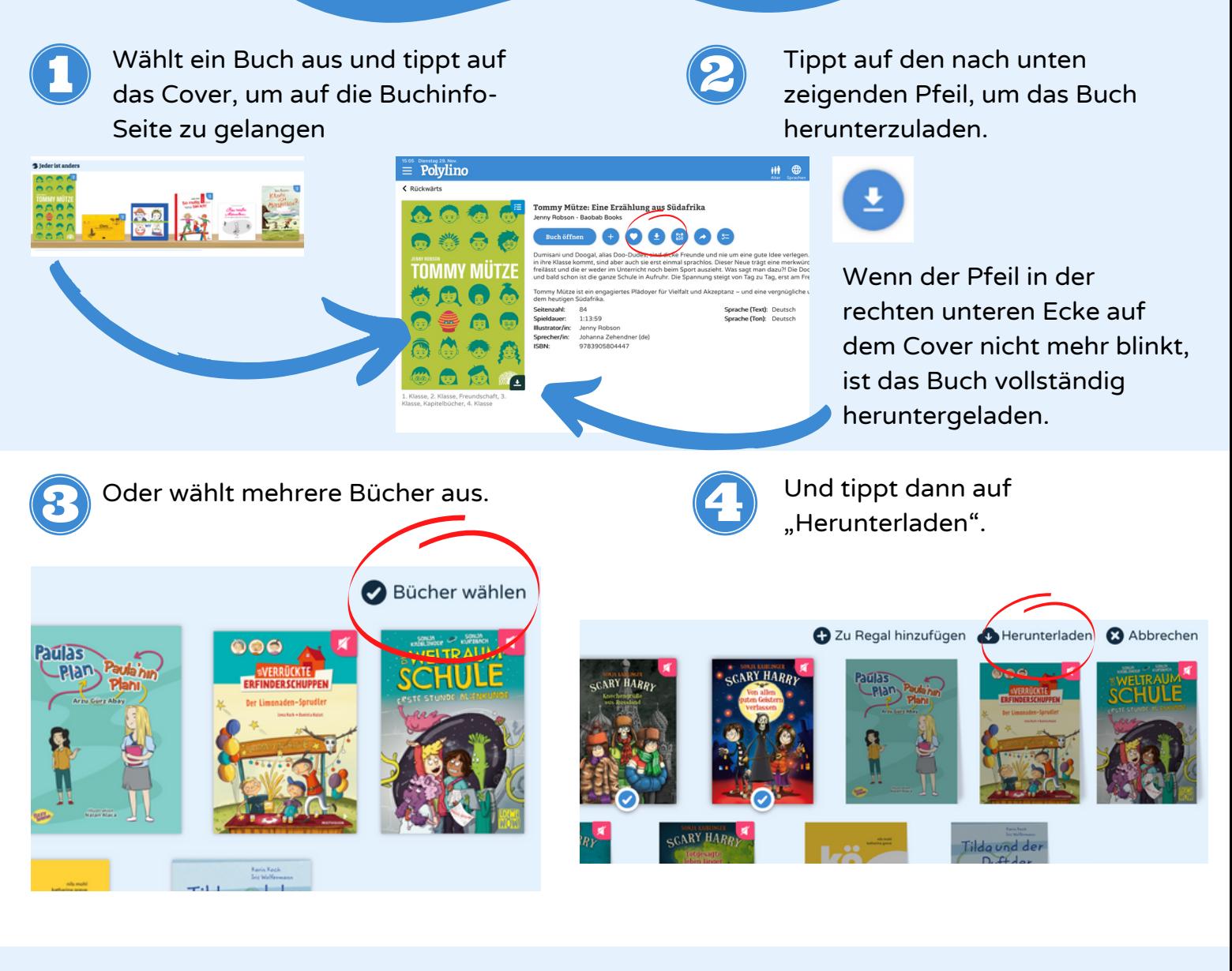

6

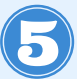

## Eure heruntergeladenen Bücher findet ihr im Burger-Menü.

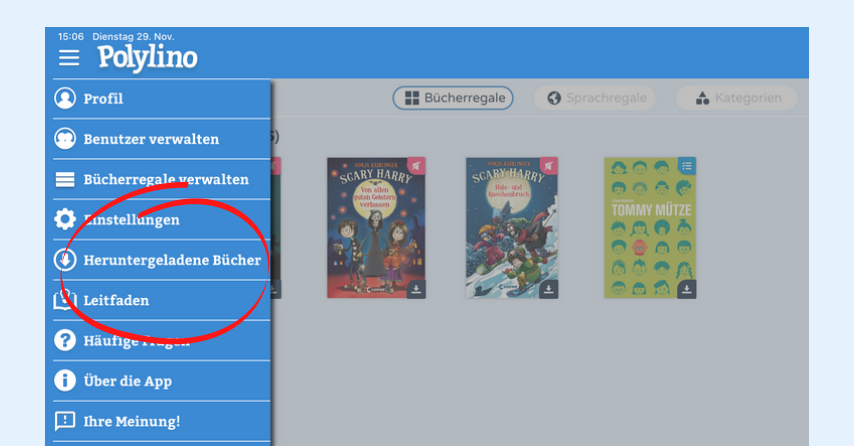

Ihr könnt so viele Bücher herunterladen, wie ihr mögt und der Speicher eures Gerätes zulässt. Die Bücher stehen euch dann für maximal 30 Tage zur Verfügung.

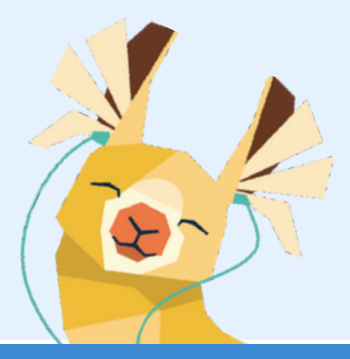

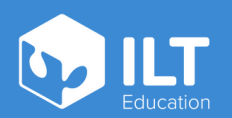

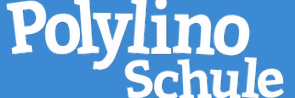

## www.ilteducation.de